# **EXTRANET-ANVÄNDARGUIDE / RETURSTÄLLEN**

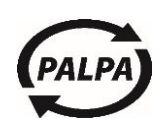

# Innehåll

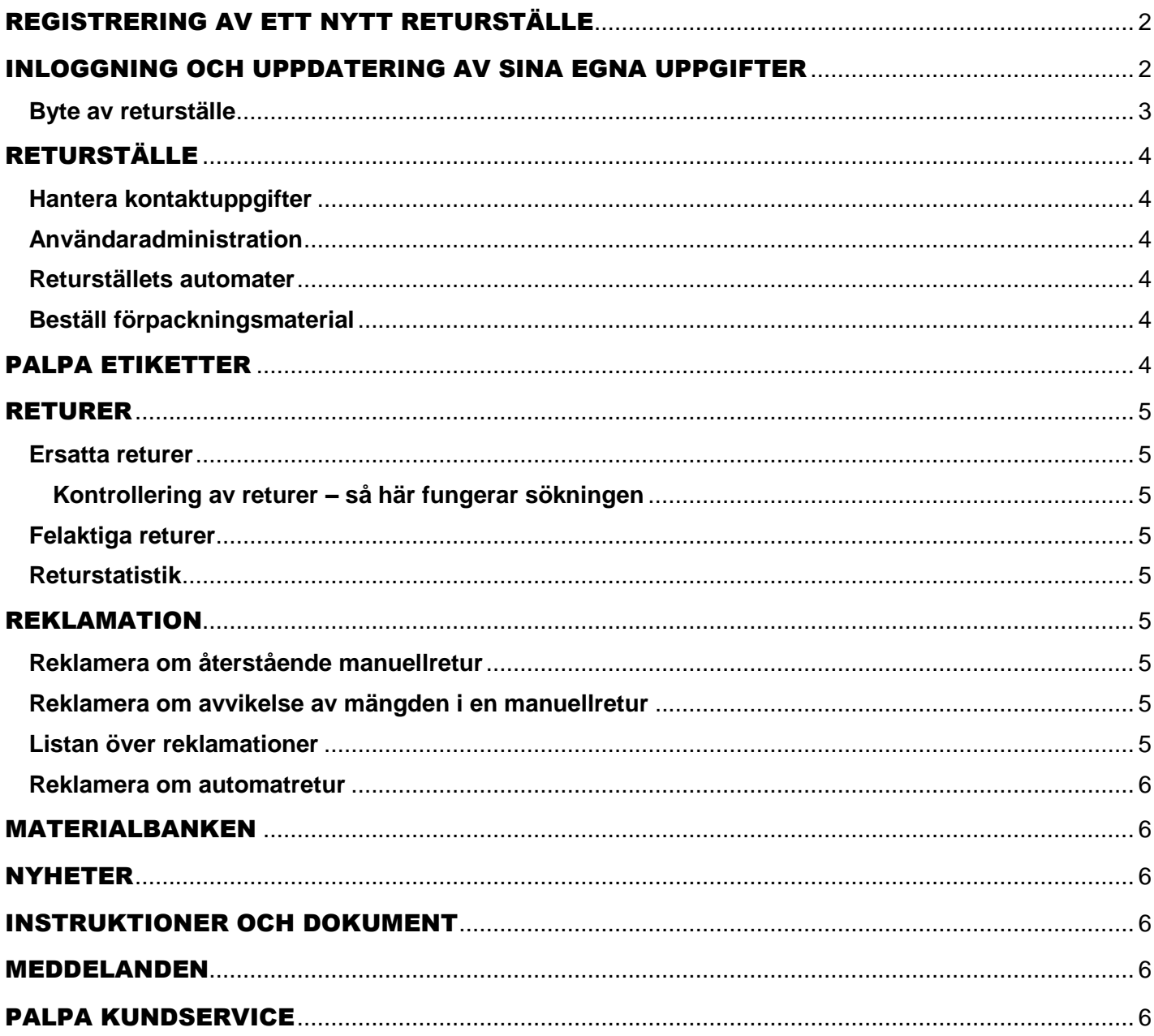

# EXTRANET ANVÄNDARGUIDE

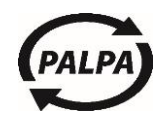

# <span id="page-1-0"></span>REGISTRERING AV ETT NYTT RETURSTÄLLE

Nya returställen är registrerad hos Palpa via elektronisk form. Returställen fyller i den information som krävs på formuläret och bekantar sig med reglerna för retursystem. Man kan skriva ut en kopia av formuläret efter det att den har skickats.

……………………………………………………………………………………………………………………………………………

Palpas kundservice kontrollerar informationen och accepterar registreringen inom några dagar. Om startdatumet för returneringen är i framtiden accepteras registreringen ett par arbetsdagar före startdatumet.

E-postmeddelandet skickas till returställen när registreringen har godkänts. Alla Extranet-användare definierade för registrering skickas både användarnamn och lösenord via e-post.

Den första satsen returneringsetiketter skickas också till returställen med 1: a klasspost.

# <span id="page-1-1"></span>INLOGGNING OCH UPPDATERING AV SINA EGNA UPPGIFTER

Inloggning till Palpas extranet service sker med användarnamn (e-postadress) och lösenord.

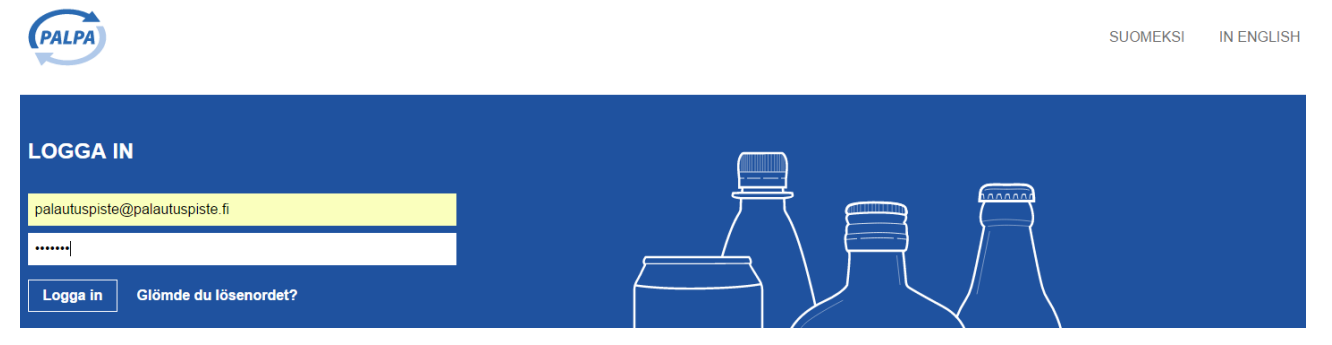

Om lösenordet har glömts kan returställen beställas för inloggningssidan för ny lösenord Glömt ditt lösenord? länken.

Användaren kan ändra sitt lösenord efter att ha loggat in i användardata sektionen.

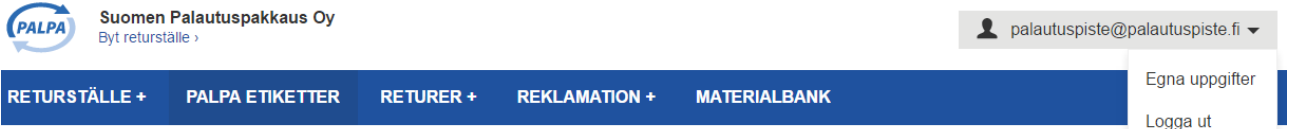

Lösenordet skall vara minst 8 och max 20 märken långt. Andra krav på lösenordet finns inte.

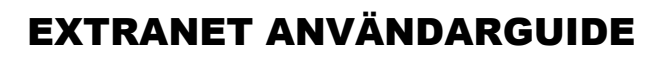

……………………………………………………………………………………………………………………………………………

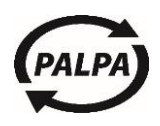

#### <span id="page-2-0"></span>**Byte av returställe**

Användaren kan vara ansluten till flera returställen. Du kan lägga till en ny länk genom att kontakta Palpas kundservice: [asiakaspalvelu@palpa.fi](mailto:asiakaspalvelu@palpa.fi)

Efter att ha loggat in kan användaren ändra företaget genom att klicka på länken Byt returställe:

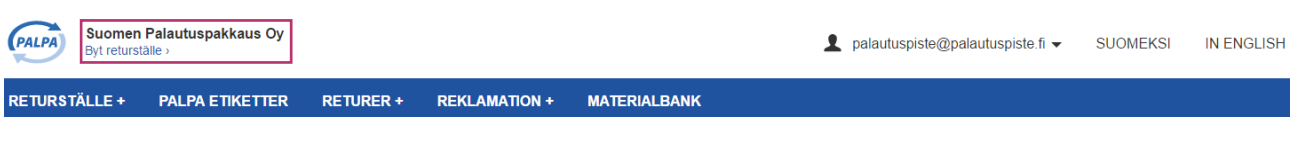

I sökrutan visas alla returställen som användaren är länkad till.

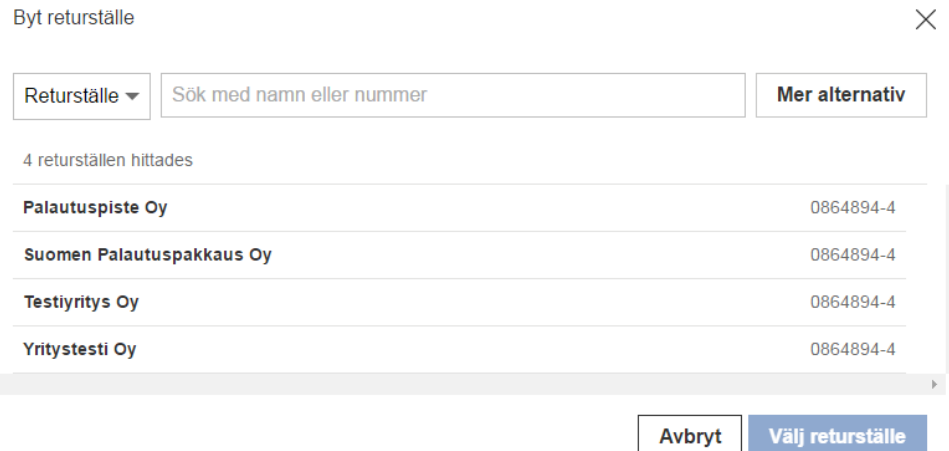

#### Mer alternativ –valet lägger till sökkriterier:

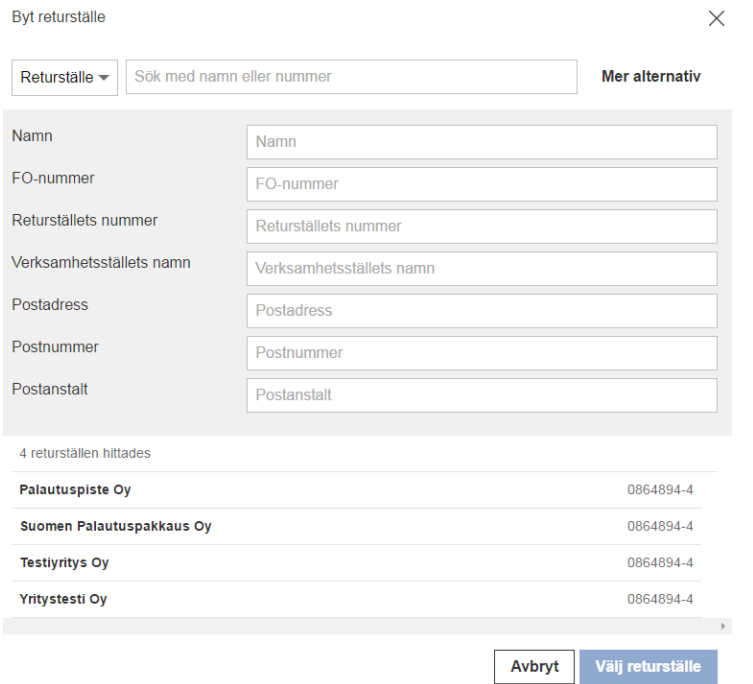

Att välja returställe sker med att trycka på t.ex. namnet och Välj returställe.

# EXTRANET ANVÄNDARGUIDE

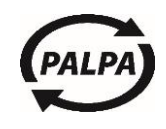

### <span id="page-3-0"></span>RETURSTÄLLE

#### <span id="page-3-1"></span>**Hantera kontaktuppgifter**

Beroende på användarens roll kan man se och uppdatera returställets kontaktuppgifter. Uppdatering av officiella namnet, FO-numret och den huvudsakliga kontaktpersonen kan inte göras på Extranet. När det officiella namnet eller kontakten ändras kan returställen skicka en begäran till kundservicens e-post. Förändringen av Y-symbolen kräver nästan alltid en ny registrering.

……………………………………………………………………………………………………………………………………………

#### **Upphörande av returstället**

Returstället informerar Palpa om upphörande genom att fylla i formuläret i Extranet. Palpa lagrar informationen i systemet.

Returstället kan beställas för returneringsetiketter fram till slutdatumet. Etiketter kan då endast beställas via kundservice. Returstället kan logga in på Extranet ytterligare tre månader efter slutdatumet, varefter kontot automatiskt stängs.

#### <span id="page-3-2"></span>**Användaradministration**

Huvudanvändaren kan lägga till, redigera eller ta bort Extranet-användare på den här sidan. Lägga till en användare är begränsad till redovisningsgranskare, etikettbeställare och åskådare. Returställen kan lägga till en ny huvudanvändare genom att kontakta Palpas kundservice.

#### **Beskrivning av användarrollerna:**

**Huvudanvändare** – Rättighet att skriva och beskåda alla sektioner.

**Redovisningsgranskare –** Rättighet att göra klagomål och rättighet att beskåda alla sektioner.

**Etikettbeställare** – Rättighet att uppdatera postadressen för Palpa etiketterna, rättighet att göra etikettbeställningar och beskåda alla sektioner.

**Åskådare** – Rättighet att beskåda alla sektioner i servicen.

#### <span id="page-3-3"></span>**Returställets automater**

Detaljhandelns returställen som använder returautomater ser sina automatuppgifter i denna sektion. Sidan visar också information om en ineffektiv linjeanslutning av en viss returautomat om den har rapporterats av automattillverkaren.

Palpa uppdaterar automatuppgifterna enligt automattillverkarnas rapportering två gånger i månaden. Om det finns några fel i informationen måste returställen vara i kontakt med Palpa kundservice.

#### <span id="page-3-4"></span>**Beställ förpackningsmaterial**

Returställen beställar förpackningsmaterial (lådor, säckar, spännband, behållare) från förpackningsleverantörer. Detaljerade instruktioner för beställning kan hittas på Instruktion för beställning av returförpackningar.

### <span id="page-3-5"></span>PALPA ETIKETTER

Returstället beställar etiketter i den här sektionen. Beställningskvantiteten är begränsade till antalet etiketten på arket (27 st).

Palpa skapar etikettmaterial **på måndagar, onsdagar och fredagar** runt 11:00. Etiketter skickas per post till returställets leveransadress.

Palpa etiketter –sidan visar beställningar under de senaste 24 månaderna.

#### EXTRANET ANVÄNDARGUIDE ……………………………………………………………………………………………………………………………………………

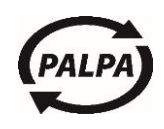

# <span id="page-4-0"></span>RETURER

#### <span id="page-4-1"></span>**Ersatta returer**

Sidan visar returinformation på kvittonivå. Både automat- och manuell returerna visas och kan sortera t.ex. med kvittonummer eller datum. Sökresultatet kan laddas ner till MS Excel.

#### <span id="page-4-2"></span>**Kontrollering av returer – så här fungerar sökningen**

- Med returautomatens nummer kan sökas automatreturer. Returautomatens nummer är 6 numror och finns t.ex. på Returställets automater sektionen på Extranet.
- Kvittonumret på automatreturerna är samma som på papper kvittot och Palpa etikettens nummer på manuella returerna.
- Typ skiljer automat- och manualreturer.
- Innehållet skiljer returer av burkar, plastflaskor och glasflaskor.
- Årligt urval begränsar uppgifterna för ett visst år. Valet är obligatoriskt i några fall, t.ex. i samband med endast returautomatnummer.

#### <span id="page-4-3"></span>**Felaktiga returer**

Listan visar både ogiltiga och avvisade kvitton. Palpa krediterar eller avvisar kvitton i felstatus.

#### <span id="page-4-4"></span>**Returstatistik**

Sidan visar mängden returnerade dryckesförpackningarna varje månad och år. Uppgifterna kan laddas ner till MS Excel för ytterligare stillestånd.

### <span id="page-4-5"></span>REKLAMATION

#### <span id="page-4-6"></span>**Reklamera om återstående manuellretur**

Reklamationen kan göras då returen inte alls hittas från Extranet. Formuläret fylls i och skickas.

Palpa kontrollerar förpackningstypen och avhämtningsdatumet från transportdata. Palpa krediterar reklamerad returen baserat på det genomsnittliga innehållet i tidigare returer. Palpa krediterar bara returer som är gjort enligt Palpas instruktionerna.

#### <span id="page-4-7"></span>**Reklamera om avvikelse av mängden i en manuellretur**

#### **Burkar och plastflaskor**

Palpa krediterar manualreturer av burkar och plastflaskor enligt hantering centralens räkningsresultat. Hanteringscentralen utför kvalitetskontrollräkning i början av varje skift och resultaten övervakas av Palpa. Om beräkningsnoggrannheten inte motsvarar kravet från Palpa, kommer ingen retur att räknas på den linjen.

Reklamationer om återstående mängd av burkar eller plastflaskor kan göras endast då säcken identifierats att ha varit **öppen** eller **sönder**.

Palpa kontrollerar returställets genomsnittliga innehåll i tidigare returer. Palpa kan avvisa reklamationen om returens helhetsmängd är för stor. Palpa krediterar inte pantlösa eller oläsbara dryckesförpackningar.

#### **Glasflaskor**

Palpa krediterar glasflaskornas manuella returer enlighet med glasbehållarens storlek och innehåll. Behållaren kan vara stor, liten och fylld helt eller liten och halvfull.

#### <span id="page-4-8"></span>**Listan över reklamationer**

Palpas kundservice hanterar manuella reklamationer. Svaren till reklamationen syns på listan över reklamationer. Användaren får också ett meddelande på Extranets hemsida när reklamationen har besvarats.

# EXTRANET ANVÄNDARGUIDE

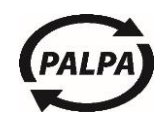

#### <span id="page-5-0"></span>**Reklamera om automatretur**

Reklamation om automatretur kan göras då returen inte hittas på Extranet och automaten inte har rapporterat problem med nätverksanslutningen.

Returdata till behållare rapporten är konstruerade så att returstället kvitterar returautomaten alltid när behållaren byts ut. Detsamma gäller både burkar, plastflaskor och glasflaskor. Returdata lagras i maskinens minne och automattillverkaren hämtar returinformationen från maskinen och levererar dem till Palpa i elektronisk form.

Palpa krediterar automatreturerna enligt innehållsrapporten (kvittonumret). Individualiseringsuppgiften består av kvittots nummer, datum och maskinens nummer. Krediteringen baserar sig på de olika pantkodernas antal som returautomaten lagrat.

Om kvittot inte finns i Palpas systemet ansvarar tillverkaren för att skicka returinformationen till Palpa vid nästa faktureringsavbrott.

Palpas kundservice hanterar reklamationer och svarar till användaren per e-post.

# <span id="page-5-1"></span>MATERIALBANKEN

Materialbanken innehåller alla instruktioner, regler och bilder. Materialbanken finns också på Palpas hemsida.

# <span id="page-5-2"></span>NYHETER

Palpa publicerar elektroniska nyhetsbrev och pressmeddelanden några gånger om året. Nyhetsbrev kan också hittas på Extranets hemsida.

# <span id="page-5-3"></span>INSTRUKTIONER OCH DOKUMENT

Sektionen innehåller de viktigaste instruktioner.

### <span id="page-5-4"></span>MEDDELANDEN

Sektionen med kuvertbilden visar ett meddelande som riktar sig till en viss användare. Redovisningsgranskaren kommer t.ex. att informeras om att reklamationen har besvarats.

# <span id="page-5-5"></span>PALPA KUNDSERVICE

Palpa kundservice betjänar på vardagar kl. 8:00-16:00. Telefon: (09) 868 9860 / E-post: [asiakaspalvelu@palpa.fi.](mailto:asiakaspalvelu@palpa.fi)